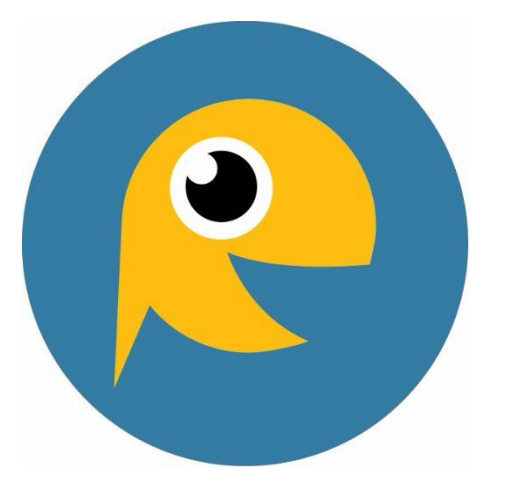

# Welcome **to TALK**

An IMLS National Leadership Project

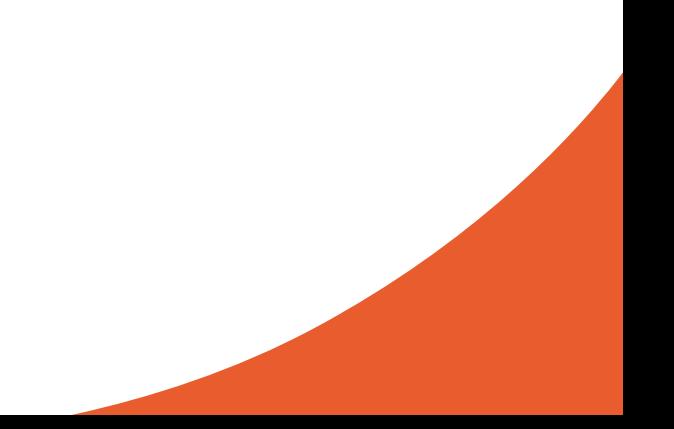

### **When you log into your MCLS TALK account, you can...**

- Access TALK promotional materials and guides to building successful early literacy partnerships
- Schedule two event or service announcements per month with links to the library website, filtering your users by age and zip code if you choose
- Monitor user data and accounts
- Create multiple staff accounts to manage messages and data

## **TOOLKITS FOR SUCCESS**

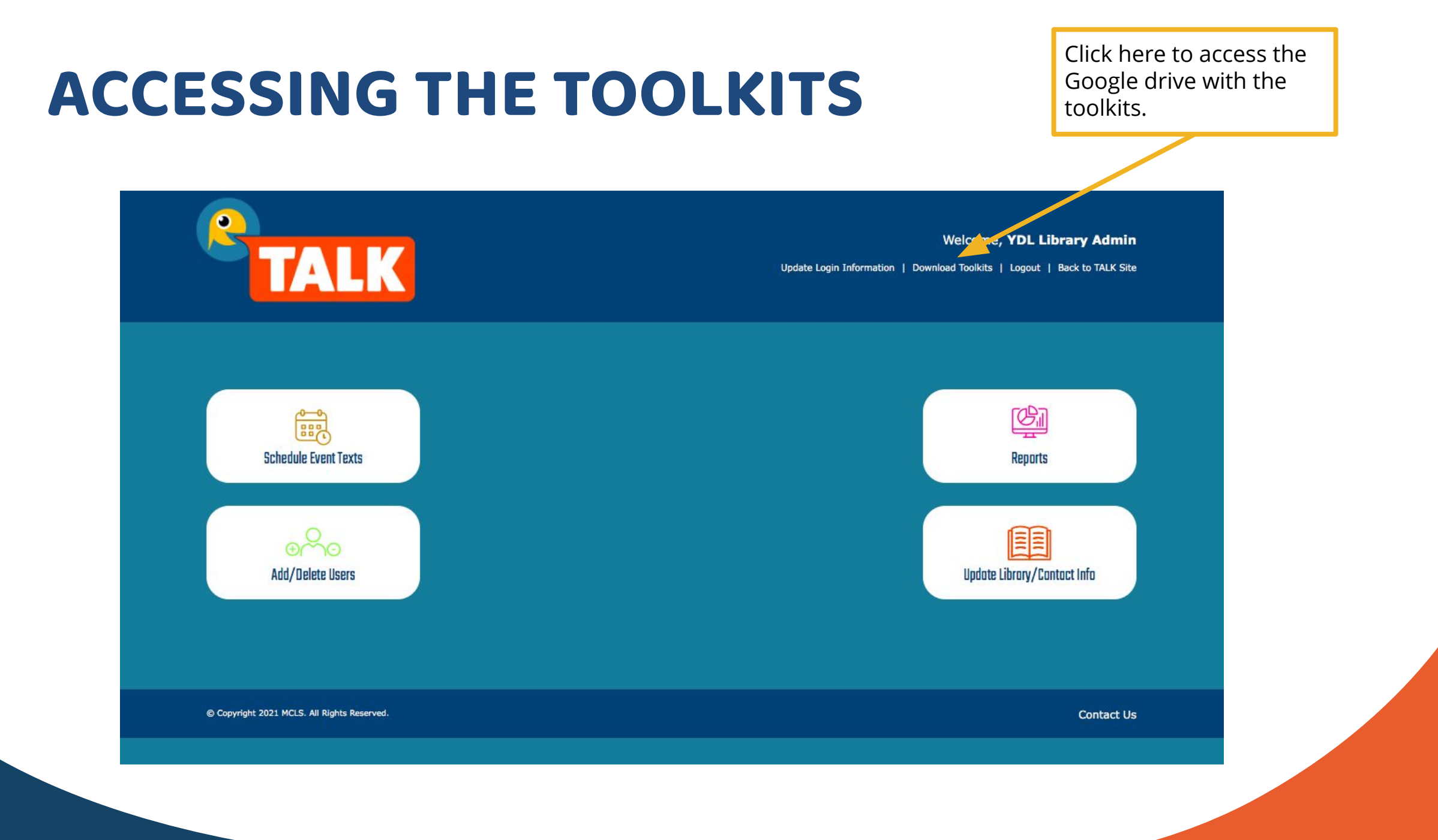

### **NAVIGATING THE PROMOTIONAL TOOLKIT**

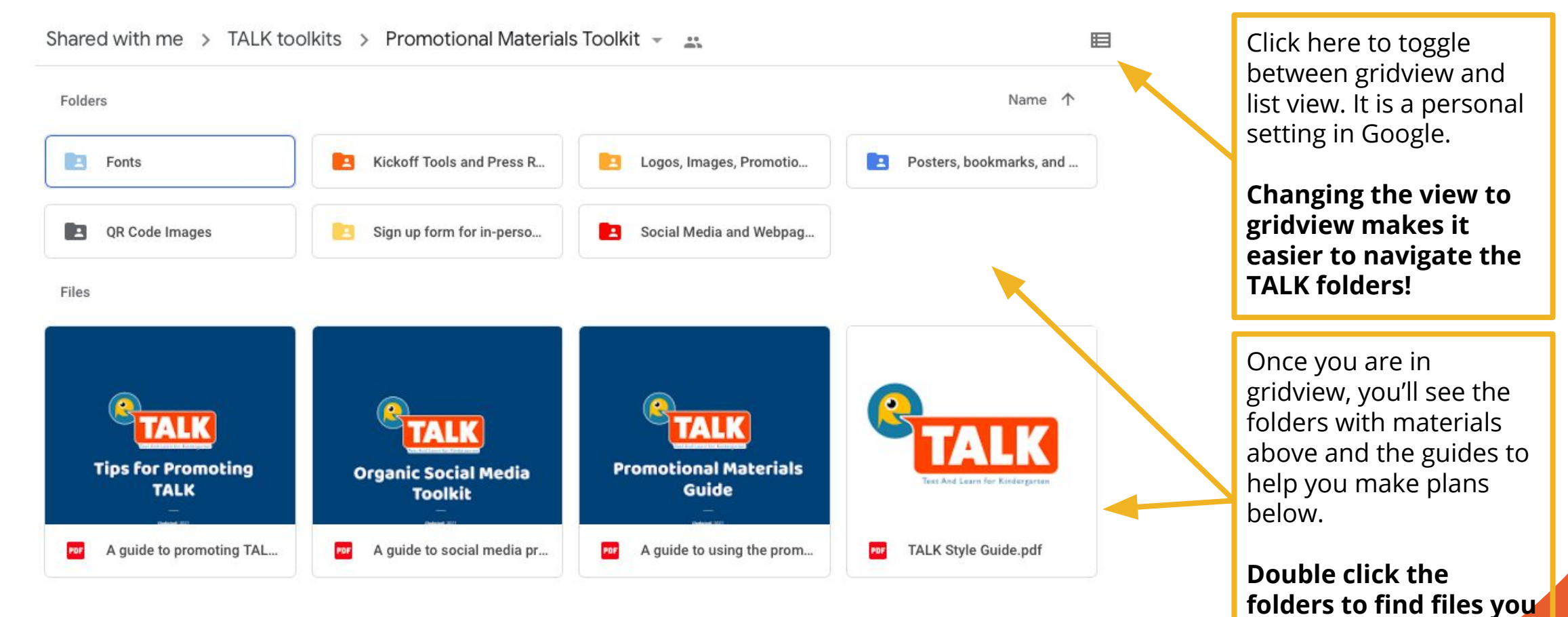

**can download.** 

### **POSTERS, BOOKMARKS, FLYERS AND MORE FOLDER**

Find…

- Customizable John Cotton Dana award-winning promotional materials
- Templates for a variety of materials you can download
- 3 file types (JPG, PDF, AI)
- English and Spanish

Make any time learning time!

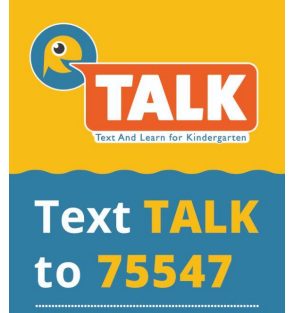

Get messages with fun activities to help prepare vour little one for school success.

**READ:** aloud to baby from any magazine, book, or newspaper. **Hearing the sounds** of spoken language will encourage babies to mimic sounds as they learn to speak!

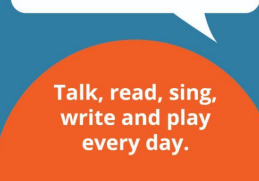

### ilaz de cualquier momento<br>TALK un momento para aprender!

**JUEGA: ¡Juega en un parque! Las** diferentes texturas de los juegos, combinadas con la arena, la nieve y las piedras, crean experiencias sensoriales que estimulan el cerebro de tu hijo/a.

#### Envía en un texto TALK al 75547

Puedes recibir mensajes con actividades divertidas para ayudar a tu hijo/a a que sobresalga en la escuela. Para mayor información visita la página textolearn.com.

[Place logo / information here]

### **Our most used promotional materials were...**

- promotional cards printed on cardstock for schools to send home in backpacks
- flyers with different messages we asked businesses to display and we displayed in the library
- bookmarks to hand out at library desks and outreach events

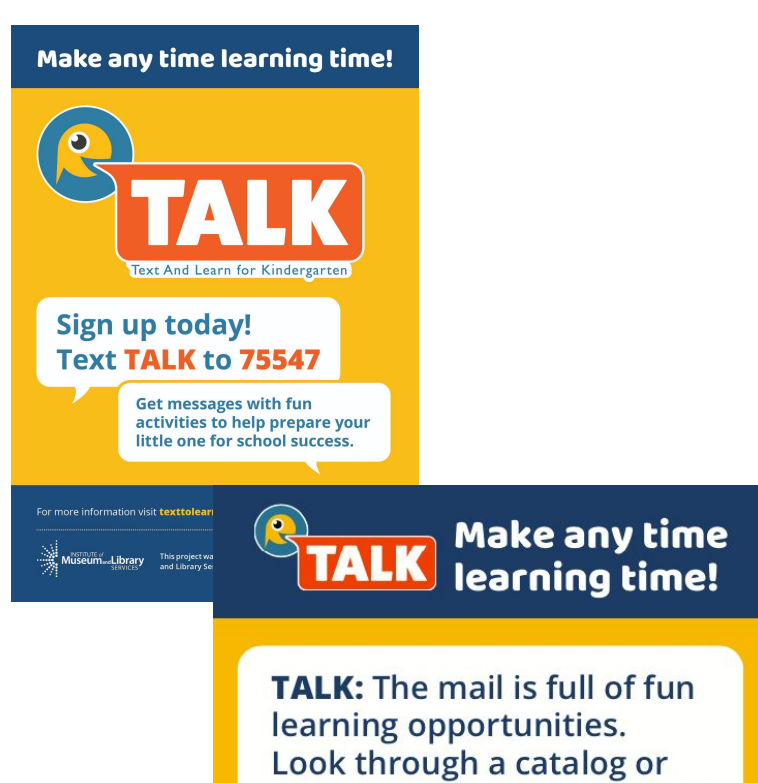

magazine with your tot. Can they find someone who looks happy? Sad? Excited?

#### **Text TALK to 75547**

and play Get messages with fun activities to help every day prepare your little one for school success.

Talk, read, sing, write

[Place logo / information here]

### **Customize the materials with your logo**

If you don't have a pdf editor, use the jpg in Publisher to add your library's logo and contact information. [Watch the](https://drive.google.com/file/d/1DMzjpqryh-6qgm_4IMKGnJPBiFfM7J5G/view?usp=sharing) [video](https://drive.google.com/file/d/1DMzjpqryh-6qgm_4IMKGnJPBiFfM7J5G/view?usp=sharing) to learn how.

Consider working with other libraries in your county or ISD to share printing costs and add all libraries' logos.

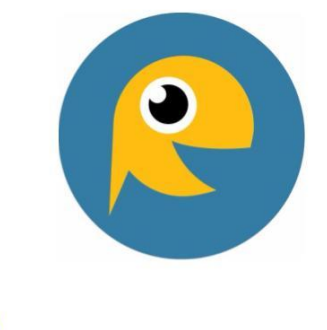

**Using the promotional** materials with Publisher to add your brand

### **SOCIAL MEDIA TOOLS**

- TALK social media [guide](https://drive.google.com/drive/folders/1Lx98FBJYx754X4xgYnMaOmyTt1TOz1Vu?usp=sharing)
- Content you can share on your library's Facebook, Instagram, and/or Twitter accounts.
- English and Spanish
- [TALK Facebook](https://www.facebook.com/texttolearn) page will be updated regularly so you can share posts with your users

**READ: aloud to baby** from any book, magazine or newspaper. Hearing the sounds of spoken language will encourage babies to mimic sounds as they learn to speak!

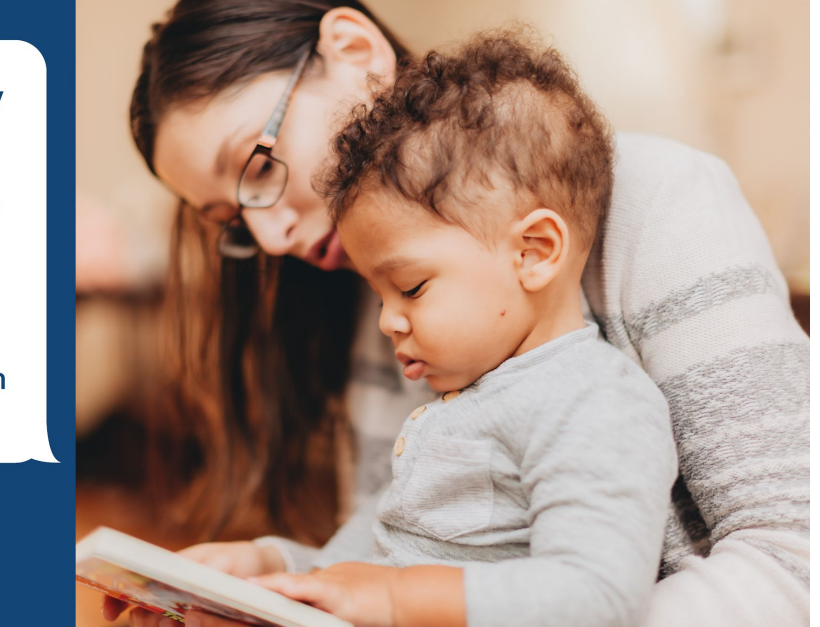

### **QR CODES**

- Use QR codes to print stickers you can share with medical professionals
- Use as an image on your newsletter to take up less space
- 2 sizes, circles and squares
- Must be at least 1 inch to be scanned by a phone

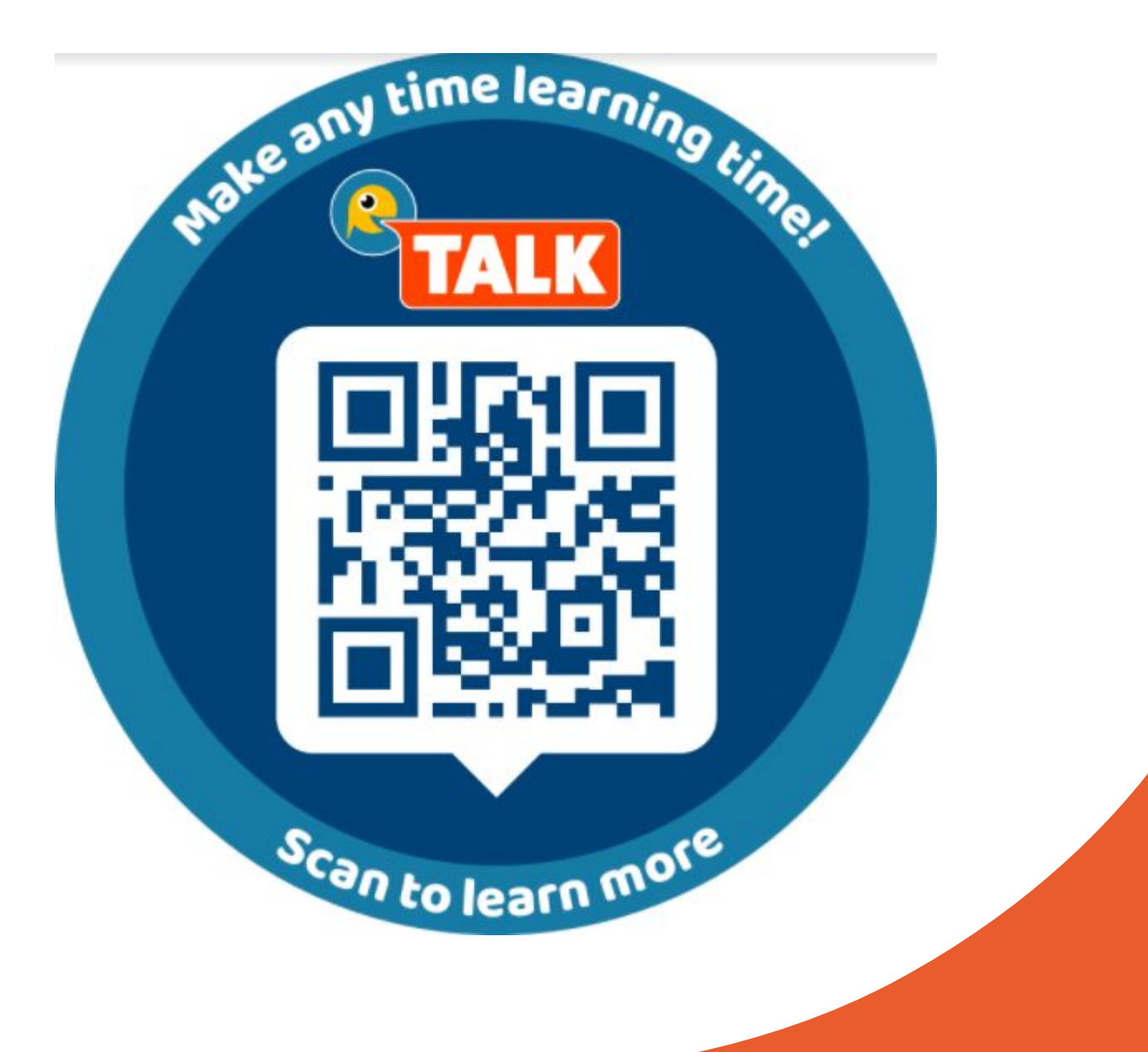

### **BRAND ELEMENTS AND GENERAL TIPS TO CREATE OTHER MATERIALS AS NEEDED**

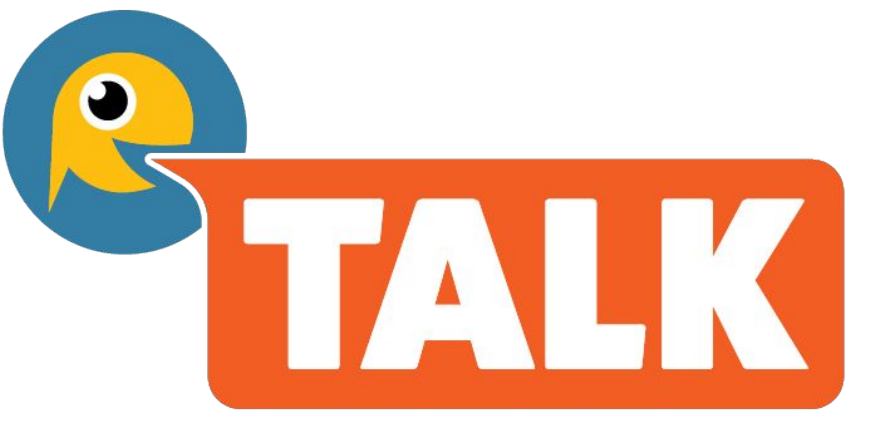

Text And Learn for Kindergarten

- **[Style guide](https://talk.mcls.org/library_portal/add-delete-users.php?libid=20) with color** scheme
- TALK logos, fonts, and other brand elements you can download if you want to make your own flyers
- A [guide](https://drive.google.com/file/d/1xs8njls5QkGN_5h6npSNblzD27n0dgUn/view?usp=sharing) to the contents of the folder so you know which type of materials is best for different situations
- **[General tips](https://drive.google.com/file/d/1DaVEh1RImqanksqmDsL0_R1ubReutK7B/view?usp=sharing) for success**

### **BUILDING PARTNERSHIPS TOOLKIT**

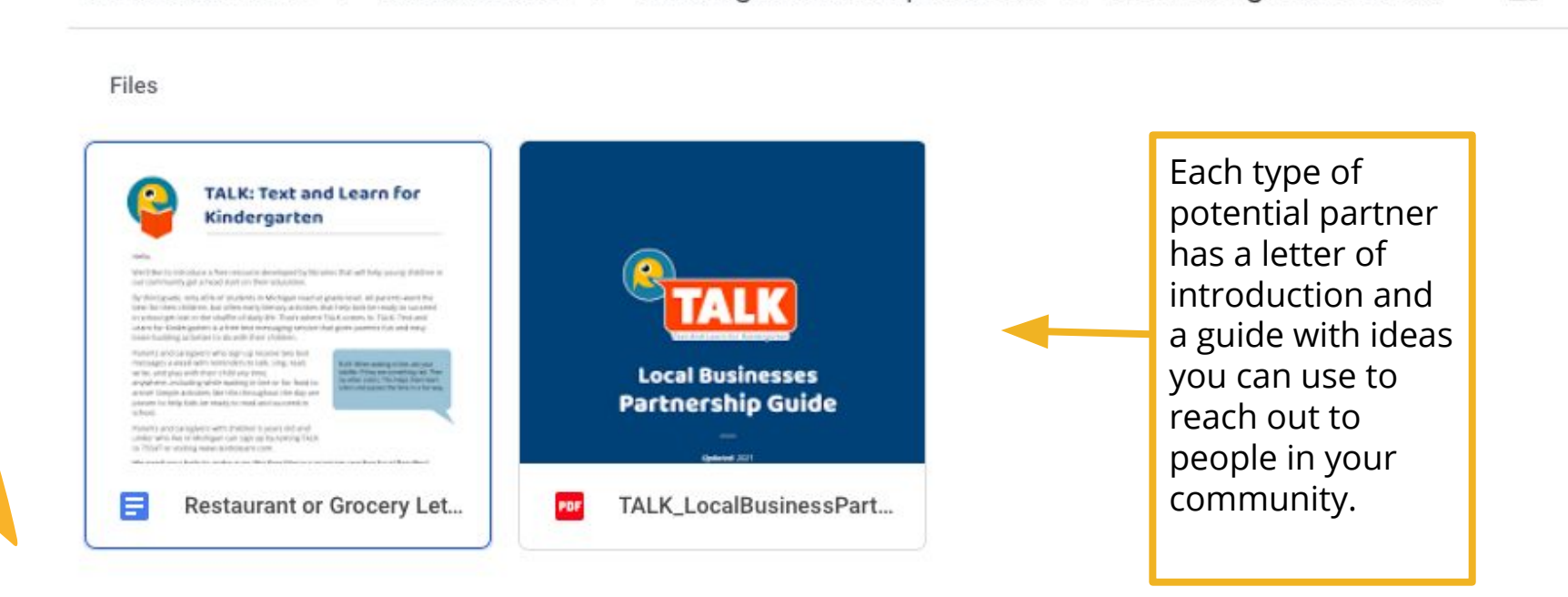

Shared with me > TALK toolkits > Building Partnerships Toolkit > Partnering: Businesses +

#### **Five types of community partners**

- **Medical** professionals
- Laundromats
- Local businesses
- Schools and daycares
- **Other** government agencies or nonprofits

### **OTHER TOOLS**

- TALK PowerPoint to use when presenting to schools and other organizations
- Sign up forms to register parents at outreach events
- Progress report templates to share data with community partners

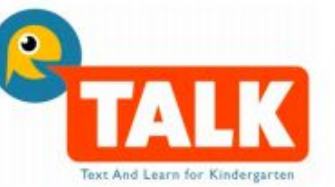

### **Year 1 Report**

**TALK: Text and Learn for Kindergarten** October 2018 Update

TALK is a free text messaging service that empowers parents and caregivers to prepare their child for school success!

#### Why TALK?

- · Simple text messages increase parent-child interactions by encouraging parents to "Talk, Read, Sing, Write, and Play Every Day." These five actions have been shown to help kids be ready to read and succeed when they reach Kindergarten.
- · Similar programs across the country have been proven to build pre-literacy skills for participating children.
- · TALK offers age-specific messages from birth through age 5, which most other text messaging programs don't do.

#### **The First Year**

- TALK launched on October 2017. It currently reaches more than 1,000 children in Washtenaw County.
- . Youth librarians from five area libraries helped create text messages, which were vetted by Success by Six parents and Washtenaw Literacy for relevance and readability.
- · Fingerplay images (see example on reverse) were created to show motions for rhymes and songs.
- The TALK website, www.texttolearn.com, offers an easy signup option, plus book lists, song lyrics, and hands-on activities.

#### TALK Enrollment: 2017-2018

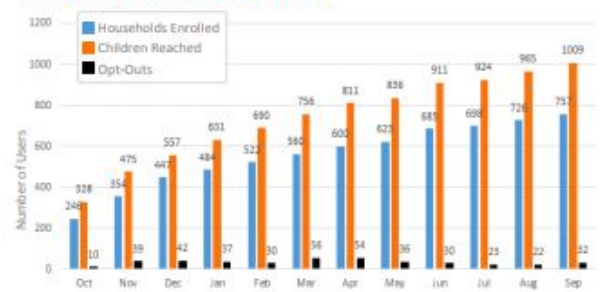

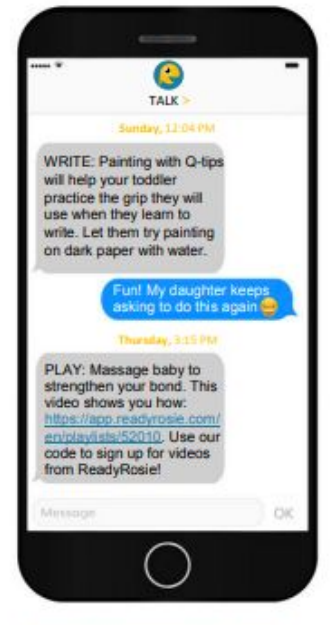

"TALK has been a wonderful and simple free resource for my family... having the short and clear descriptions from TALK offers me more articulate ways to explain activities to my children, and to talk about how these activities are helping them grow and prepare for continued education. We love TALK!" -TALK parent, via survey

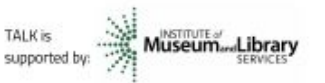

# **QUICK GUIDE TO YOUR MCLS TALK ACCOUNT**

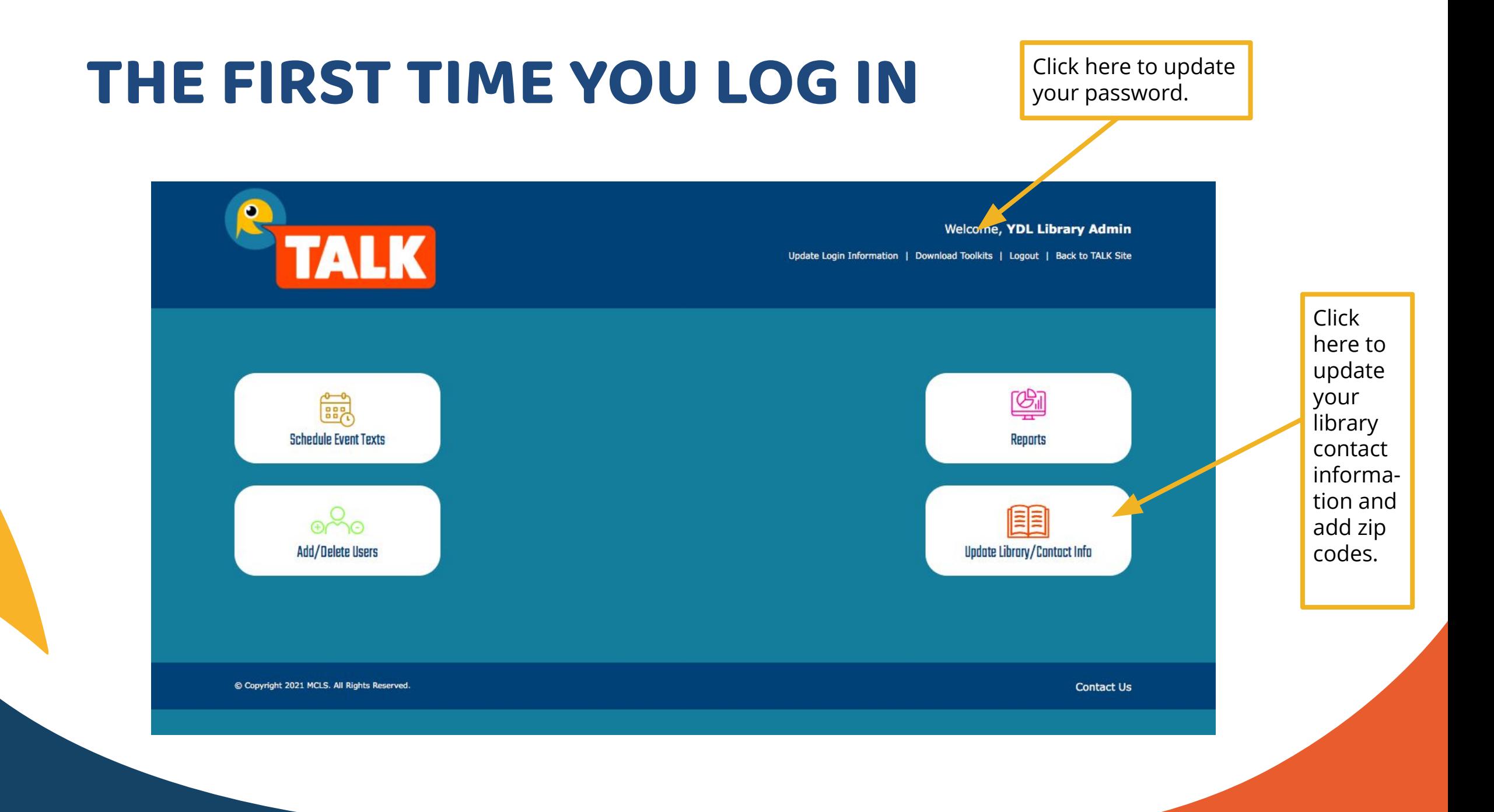

### CHANGE YOUR PASSWORD Click here to get back

to the main menu.

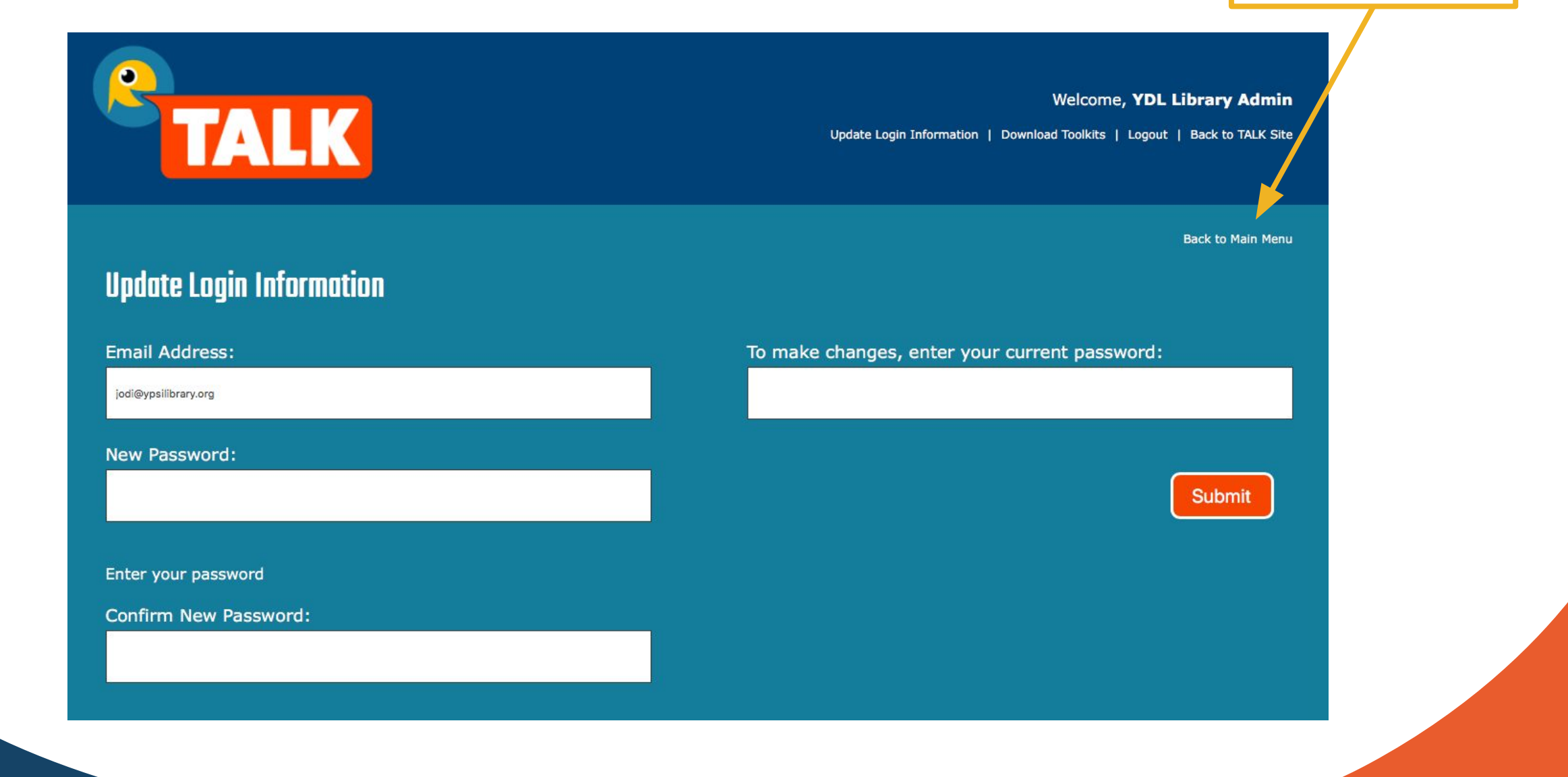

### **UPDATE CONTACT INFORMATION AND ADD ZIP CODES**

• Add your library's phone number

• Choose your zip codes by following the instructions in the yellow box below

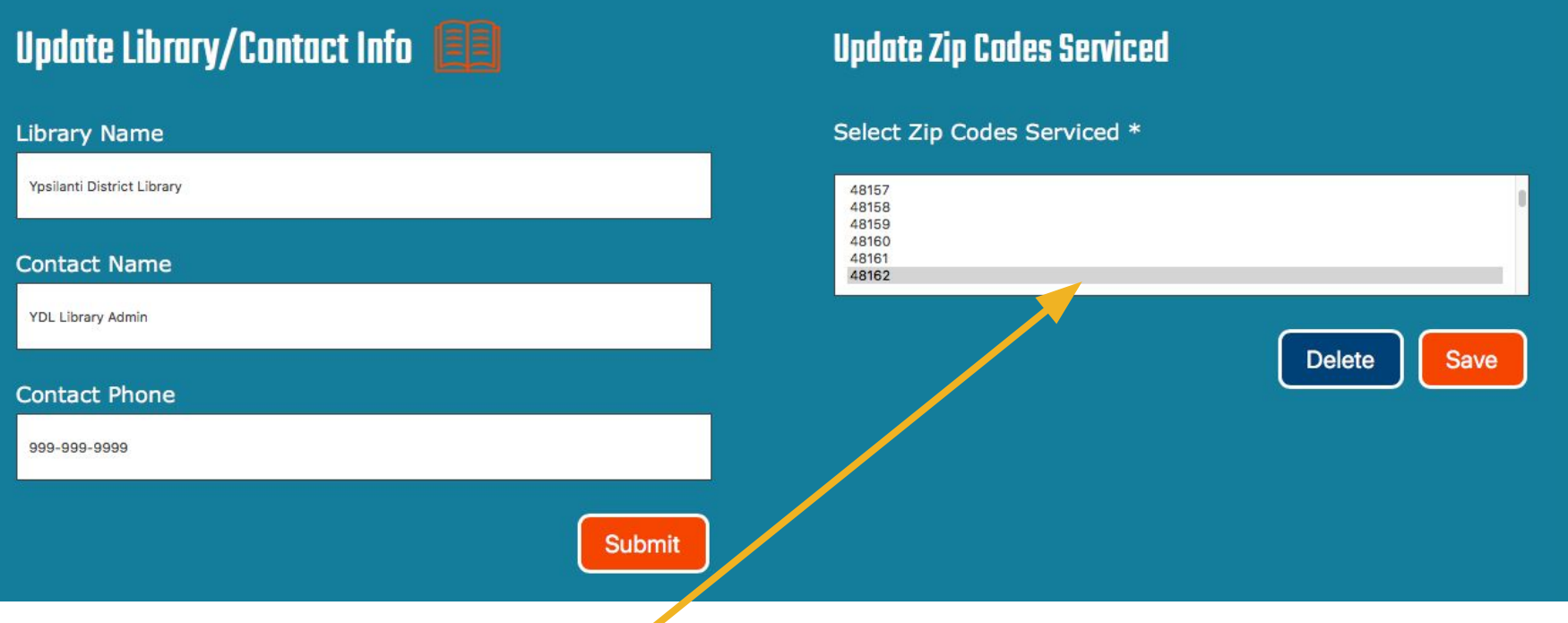

Click here to get

**Back to Main Menu** 

back to the main menu.

Highlight a zip code, then click Save. If you choose a zip code you do not want, highlight it and click Delete. You can check to make sure your zip codes are set correctly by refreshing the page. You should see the correct zip codes highlighted in pale gray. Users in the zip codes you choose here will receive messages from your library. If two or more libraries both serve a zip code, users in that area will receive messages from both libraries.

### **SCHEDULING MESSAGES**

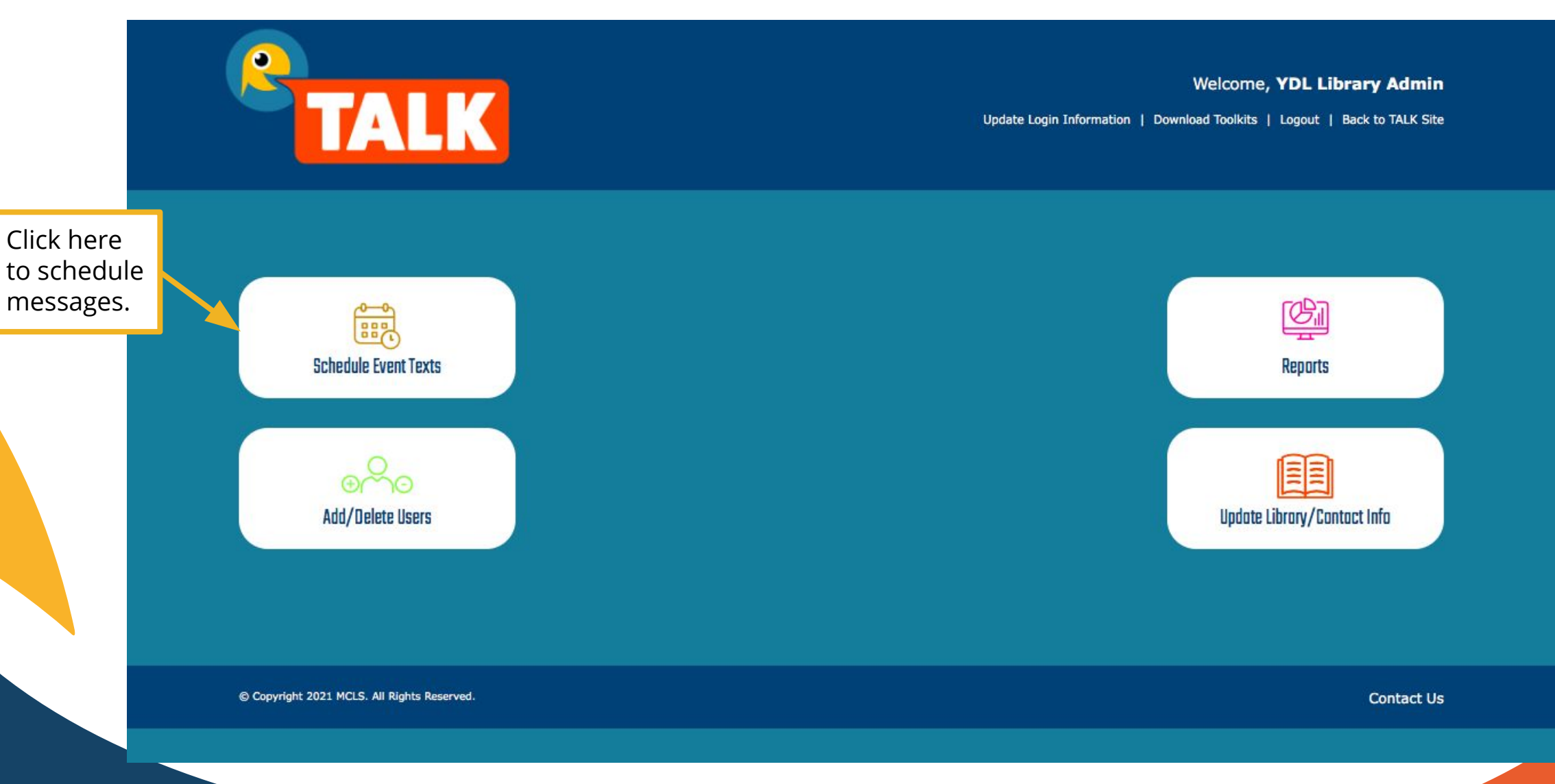

#### Choose the age group you want to receive the messages. Hold the shift button to select more than one. **If you don't want to limit by age, skip this section.**

Compose your message in a spreadsheet or Word document so you can check the character count and have a record of messages you have sent.

Cut and paste your message into the textboxes.

**You have to put something in the Spanish box.** It's ok to copy the English text if you don't have anyone to translate your messages.

**Always include a url to your website.** Use a free url shortener to save character space!

Choose a date, time, and time zone. Regularly scheduled TALK messages arrive at 4:15, so the times you can choose are limited so they don't conflict.

#### **Schedule Events Text**

Please enter the English and Spanish text for your event message in the boxes below, then select a date and time (including time zone) to send the message. Please be sure to enter text for both English and Spanish, as well as ensuring that your message is within the character limits. It is recommended that you keep the prefix of EVENT: or EVENTO: in your message to let subscribers know that this is an event message. If you need to translate your message to Spanish or need to shorten a URL for your message, you can make use of the links below. If possible, please have a Spanish speaker check the translation for cultural sensitivity. Both the English and Spanish box's will need to have text to be able to schedule the event message. If Spanish text cannot be provided, please copy and paste your Englist message into both the English and Spanish boxes.

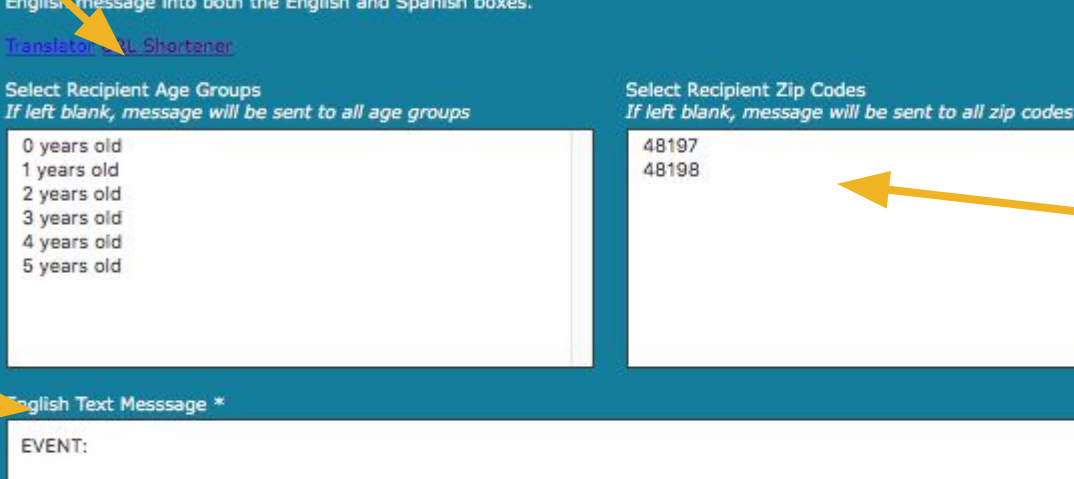

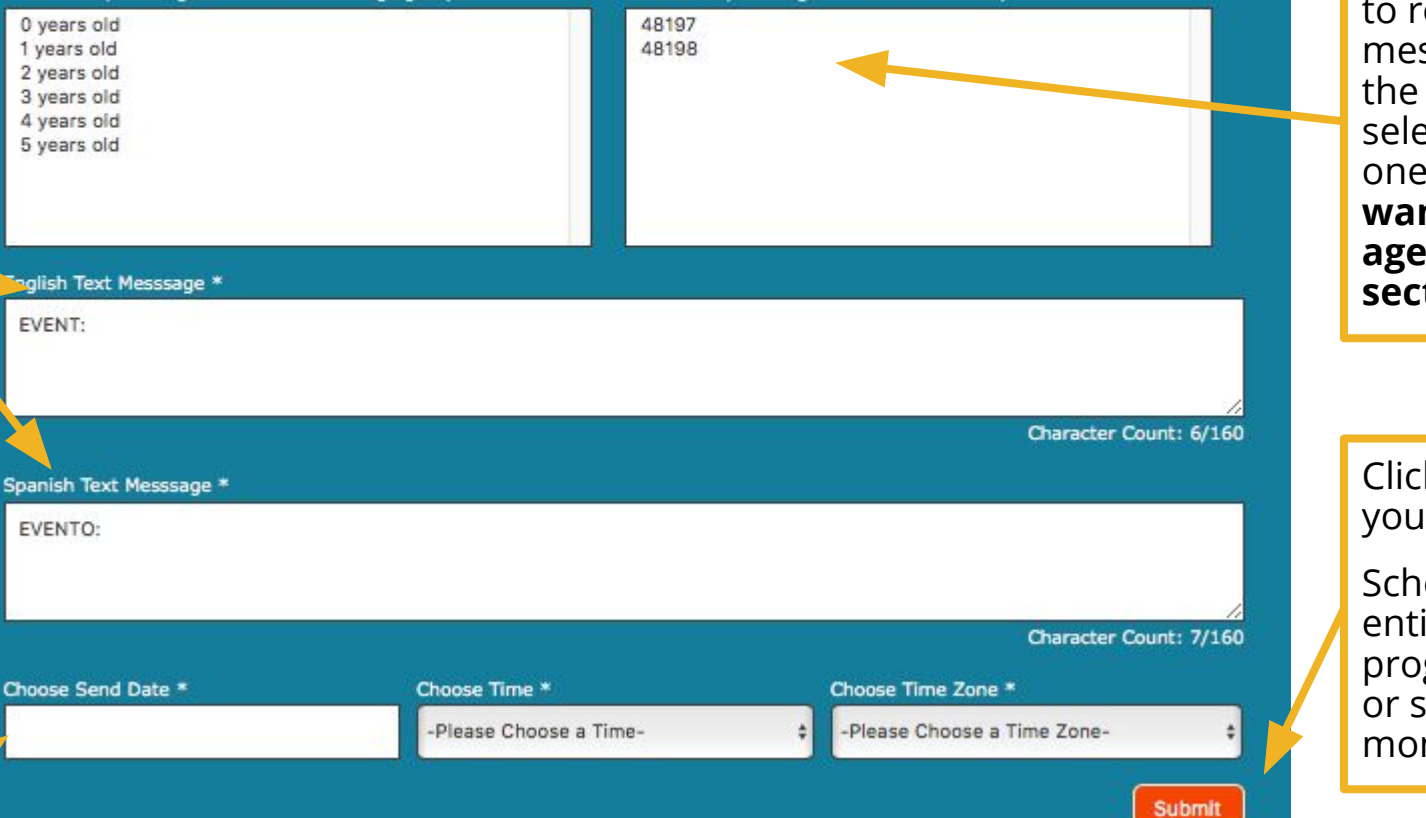

#### **Ages and zip codes only appear if you have users in those categories!**

Choose the zip codes you want to receive the messages. Hold the shift button to select more than one. **If you don't want to limit by age, skip this section.**

Click Submit and you're done!

Schedule an entire season of programs at once, or schedule monthly.

### **CREATING OTHER STAFF ACCOUNTS AND MANAGE USER ACCOUNTS**

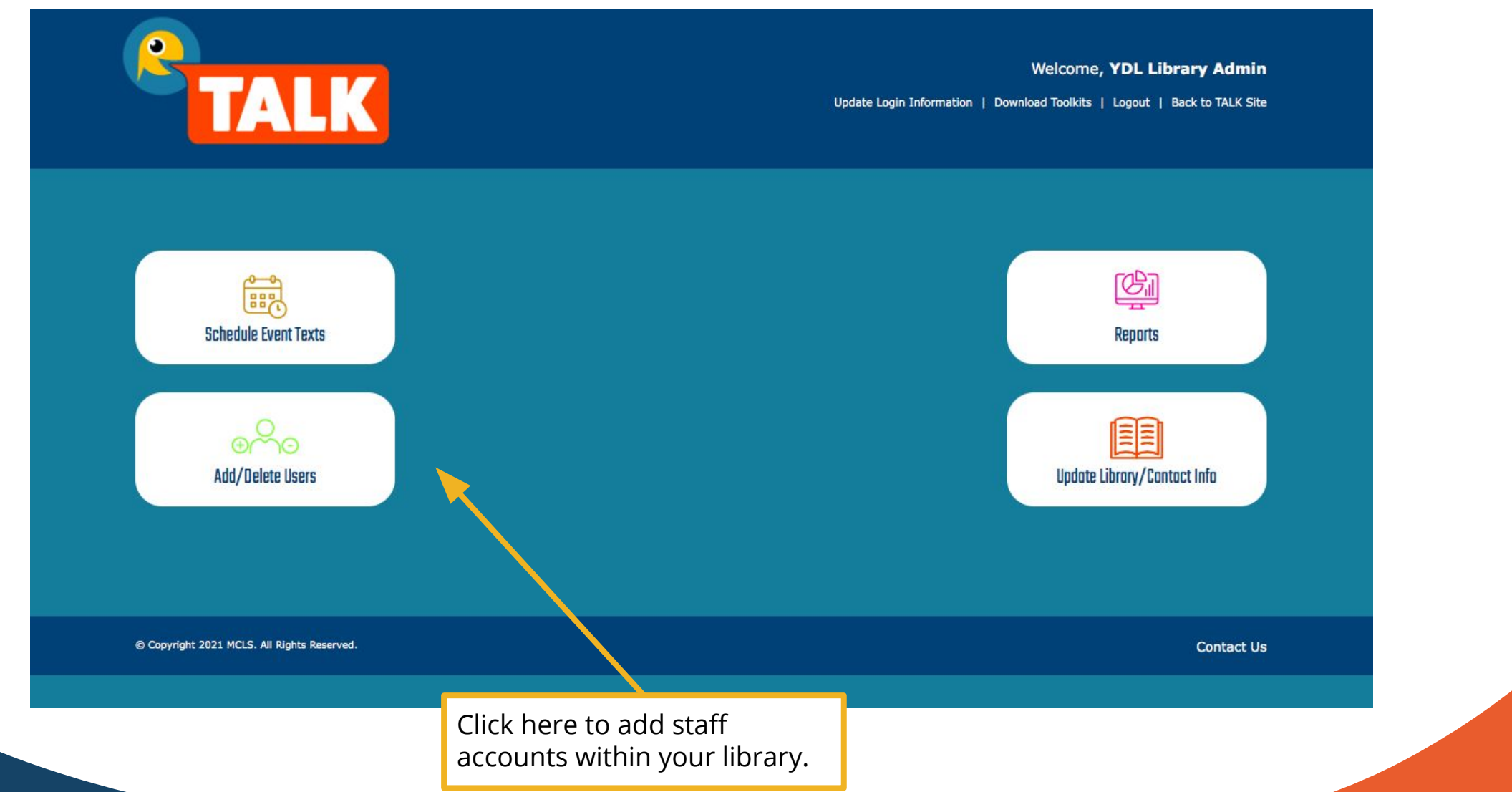

### **CREATING OTHER STAFF ACCOUNTS**

Add a staff person's name and email. Set a temporary password and confirm it. They will receive an email notification from MCLS and can login and change their password.

Staff can schedule messages and see reports, but they cannot change the main account settings, including changing zip codes.

If a staff person leaves, highlight their name and click the Delete button.

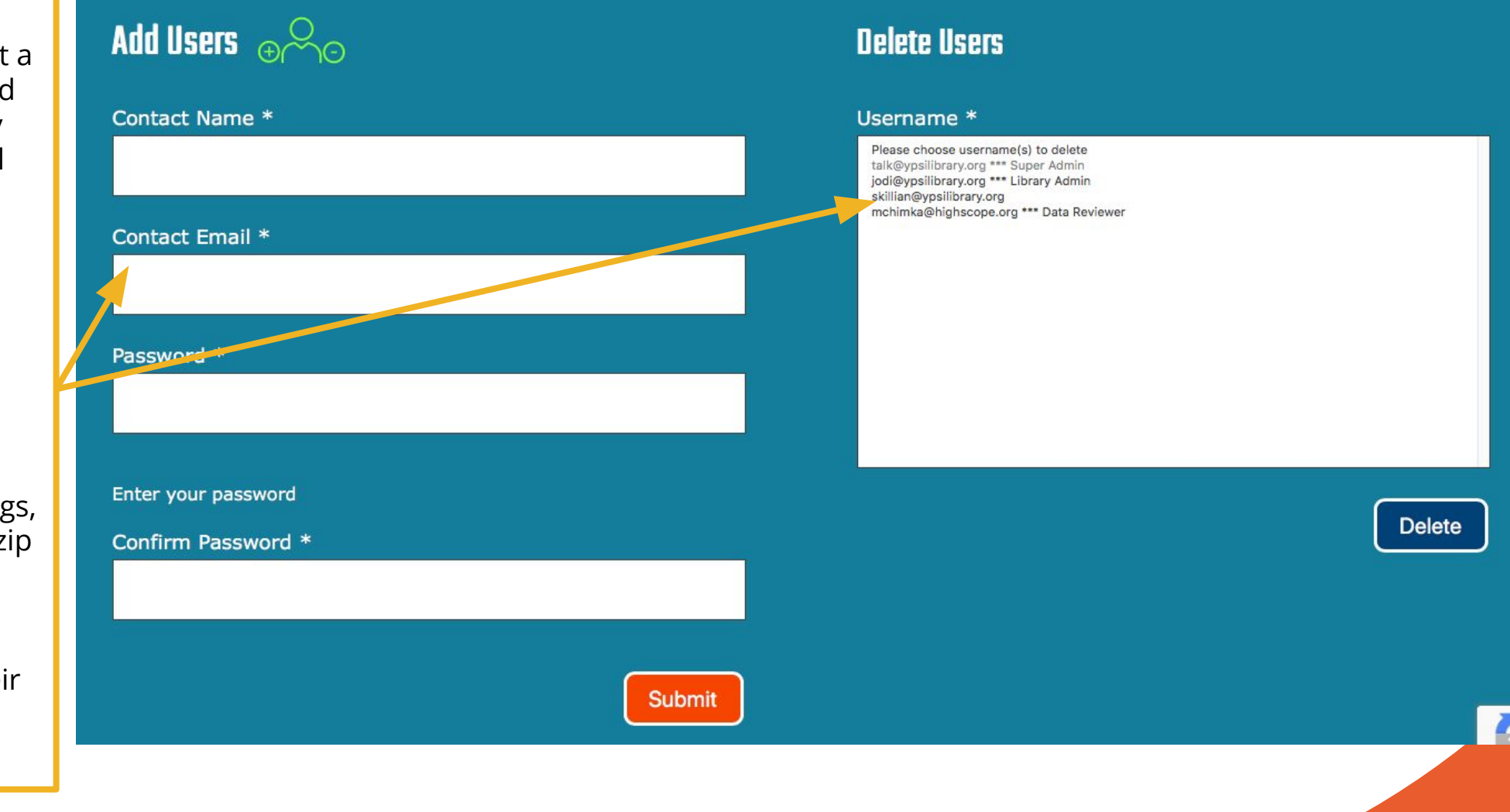

### MANAGING USER DATA Click the button to

manage user accounts.

#### **Add/Delete Users Back to Main Menu View TALK Subscribers** Start typing a phone number to search for a subscriber Please do not include any characters or spaces - type only the digits of the phone number 9999999999 There are currently 271 subscribers for Ypsilanti District Library. **Phone Number Child 1 Birthdate Child 2 Birthdate Zip Code** Language (734) 730-1912 48103 09/21/2015 No 2nd child **English** Opt Out Edit registered

Start typing a phone number and you will see a list of subscribers. If a user at your library asks you for account assistance, you can edit their account in the following ways--change their language preference, change their child's birthdate, change their zip code, or help them opt out of receiving images (MMS). Click the Edit button to make changes. Or click Opt Out if they ask to stop receiving messages.

### **SEE USER DATA REPORTS**

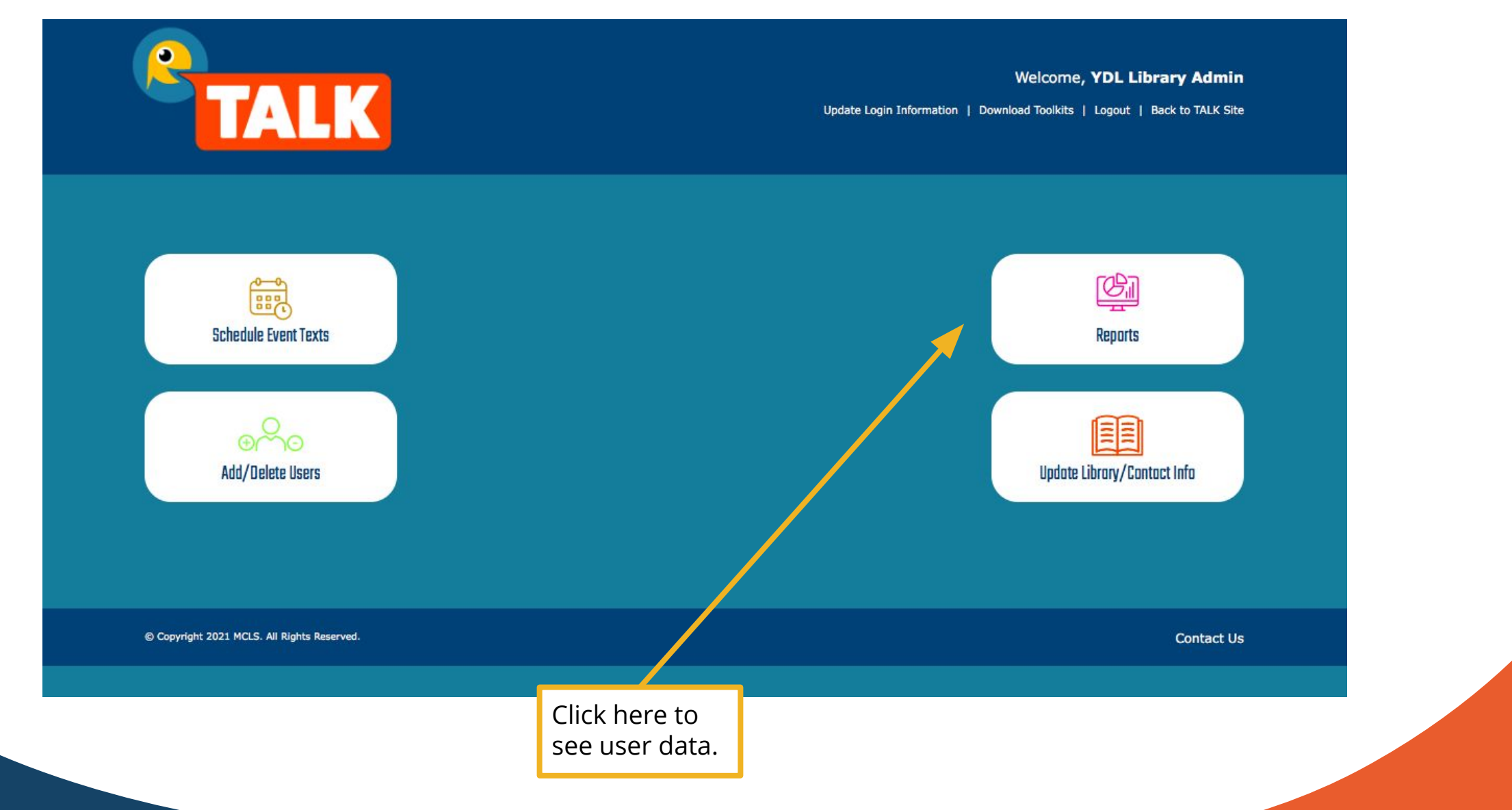

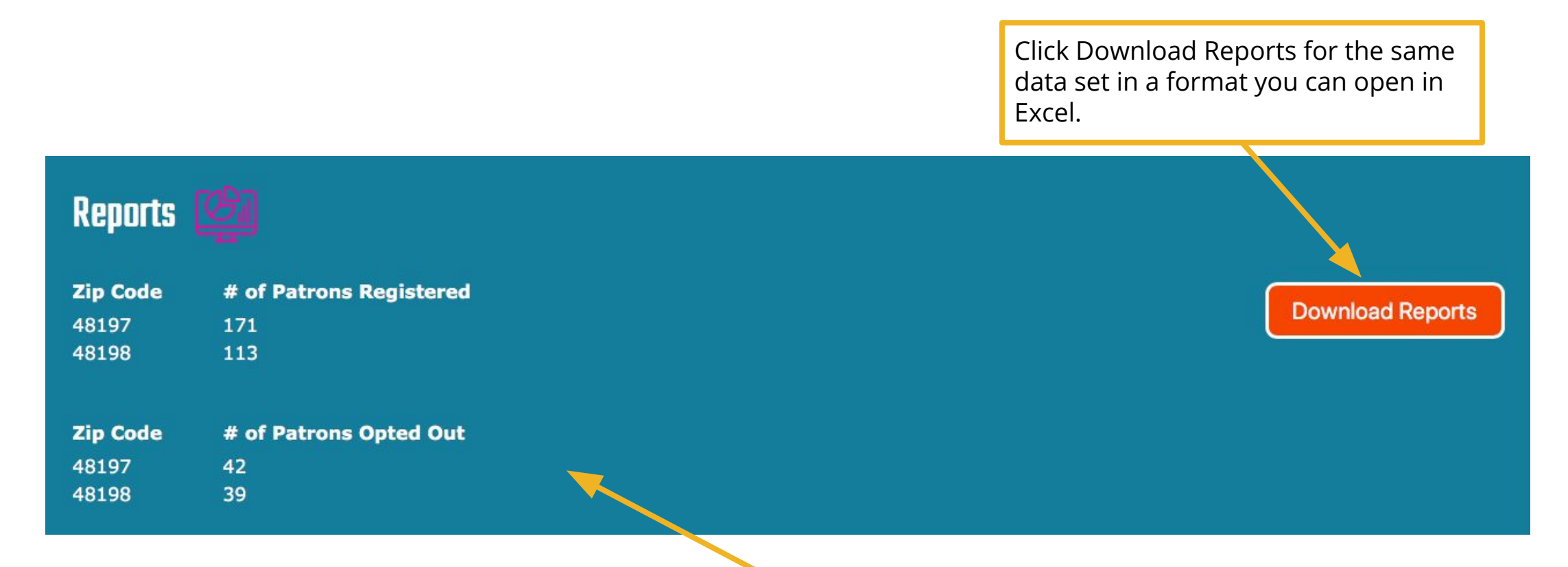

You will see data for each zip code you set. You'll see both the number of users and the number of children.

The data currently represents all users and opt outs from the time patrons in your zip codes signed up for the service. Eventually you will be able to look at data from a specific time period. In the meantime, consider looking at the reports at the first of each month and tracking users in a spreadsheet so you can report how many people are participating to your partners and stakeholders and graph the increase over time.

### **DO YOU HAVE MCLS QUESTIONS?**

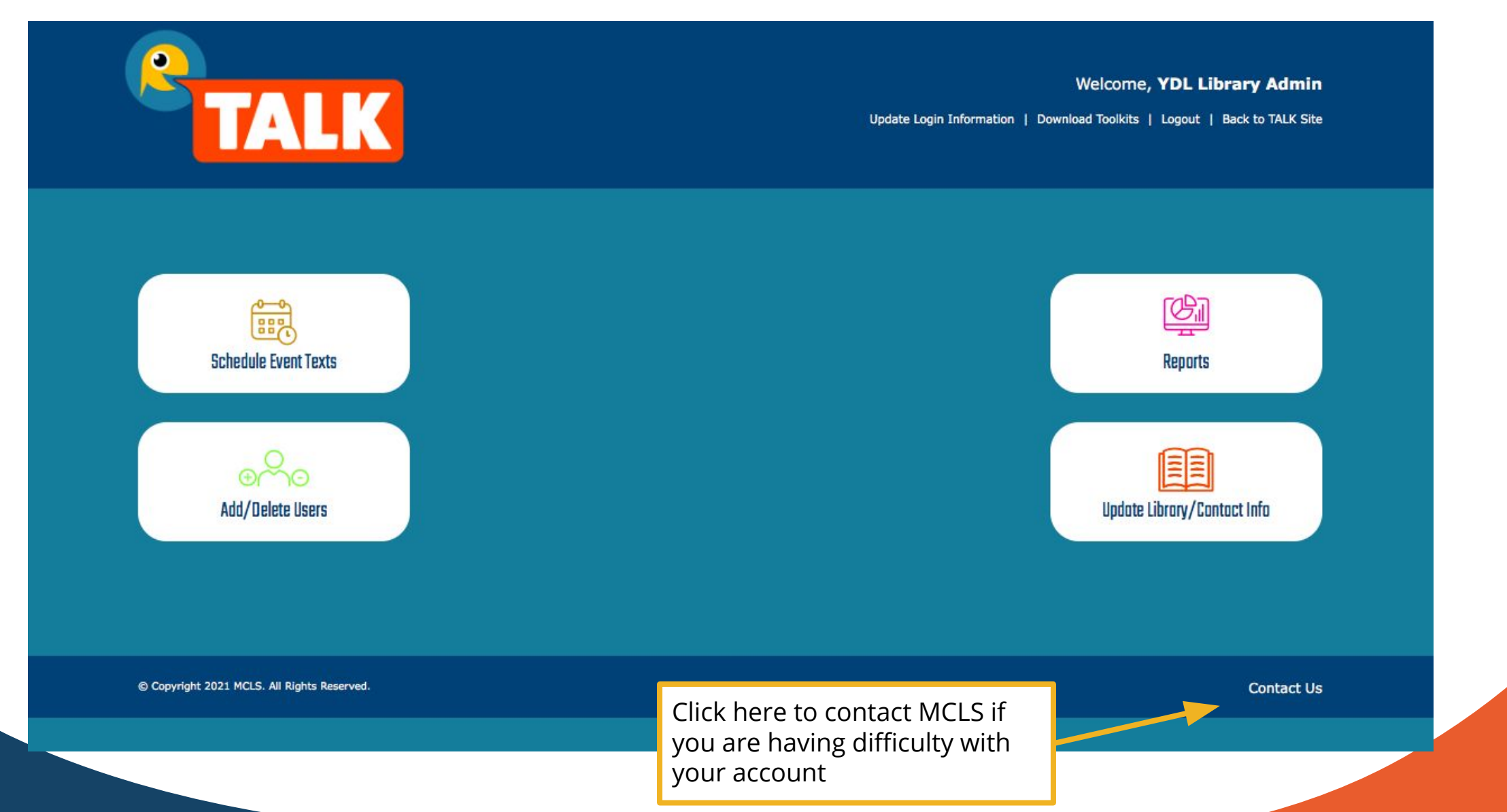

- Find a link to the full TALK **MCSL** manual
- Or fill out the form and someone from MCLS will answer your question

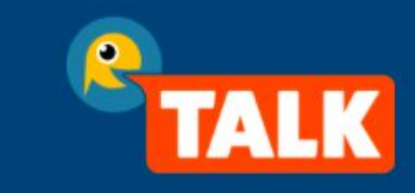

**Welcome, YDL TALK Admin** 

Update Login Information | Download Toolkits | Logout | Back to TALK Site

**Back to Main Menu** 

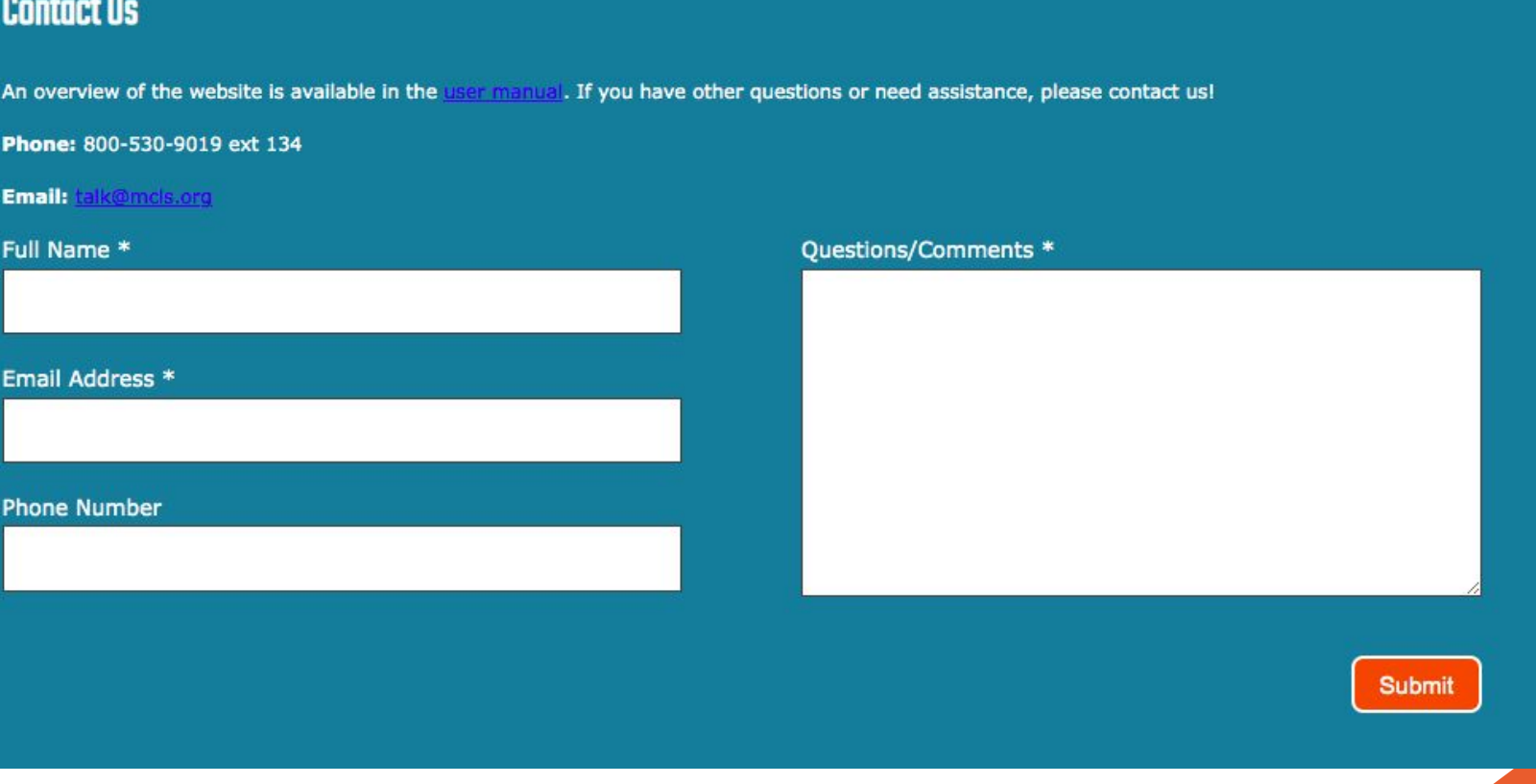

# **OTHER QUESTIONS?**

Email [talk@ypsilibrary.org](mailto:talk@ypsilibrary.org)

Watch for opportunities to attend Zoom trainings to learn more.

### **RESOURCES AND CONTACT INFORMATION**

**Stanford Early Literacy text message project** [https://cepa.stanford.edu/content/one-step-time-effects-early-lit](https://cepa.stanford.edu/content/one-step-time-effects-early-literacy-text-messaging-program-parents-preschoolers) [eracy-text-messaging-program-parents-preschoolers](https://cepa.stanford.edu/content/one-step-time-effects-early-literacy-text-messaging-program-parents-preschoolers)

**University of Minnesota text message trial with Minnesota Children's Museum and two county library systems** [http://www.cehd.umn.edu/ceed/projects/text2learn/Text2Learn](http://www.cehd.umn.edu/ceed/projects/text2learn/Text2LearnPaper.pdf) [Paper.pdf](http://www.cehd.umn.edu/ceed/projects/text2learn/Text2LearnPaper.pdf)

**Recent trends in income, racial and ethnic school readiness gaps at kindergarten entry.** (2016) [http://journals.sagepub.com/doi/full/10.1177/233285841665734](http://journals.sagepub.com/doi/full/10.1177/2332858416657343) [3](http://journals.sagepub.com/doi/full/10.1177/2332858416657343)

**Kids Count 2020 Michigan Data** <https://datacenter.kidscount.org/data#MI/2/0/char/0> **Lisa Hoenig:** [lisa@ypsilibrary.org](mailto:lisa@ypsilibrary.org) YDL Director **Jodi Krahnke:** [jodi@ypsilibrary.org](mailto:jodi@ypsilibrary.org) YDL Head of Youth Services **Slava Pallas-Brink:** spallas[@ypsilibrary.org](mailto:jodi@ypsilibrary.org) TALK Paraprofessional **TALK Website:**  [www.texttolearn.com](http://www.texttolearn.com) **IMLS TALK site:**  [https://www.imls.gov/grants/awarde](https://www.imls.gov/grants/awarded/lg-246434-ols-20) [d/lg-246434-ols-20](https://www.imls.gov/grants/awarded/lg-246434-ols-20)

This project was made possible in part by the Institute of Museum and Library Services [\[LG-246434-OLS-20\]](https://www.imls.gov/grants/awarded/lg-246434-ols-20).